## **PCS Office 2010 Final Exam Review Sheet**

## **Completion**

*Complete each statement.*

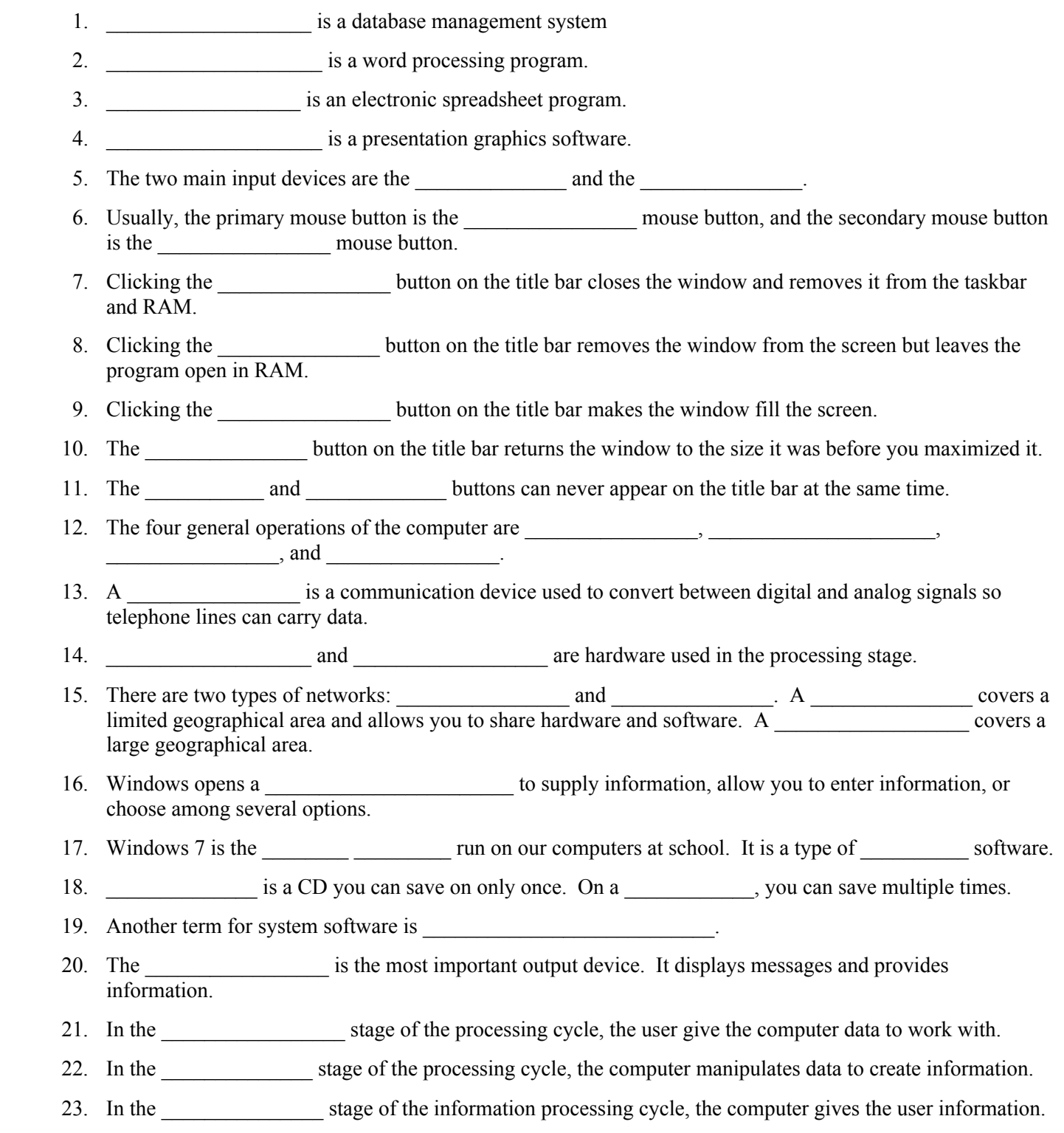

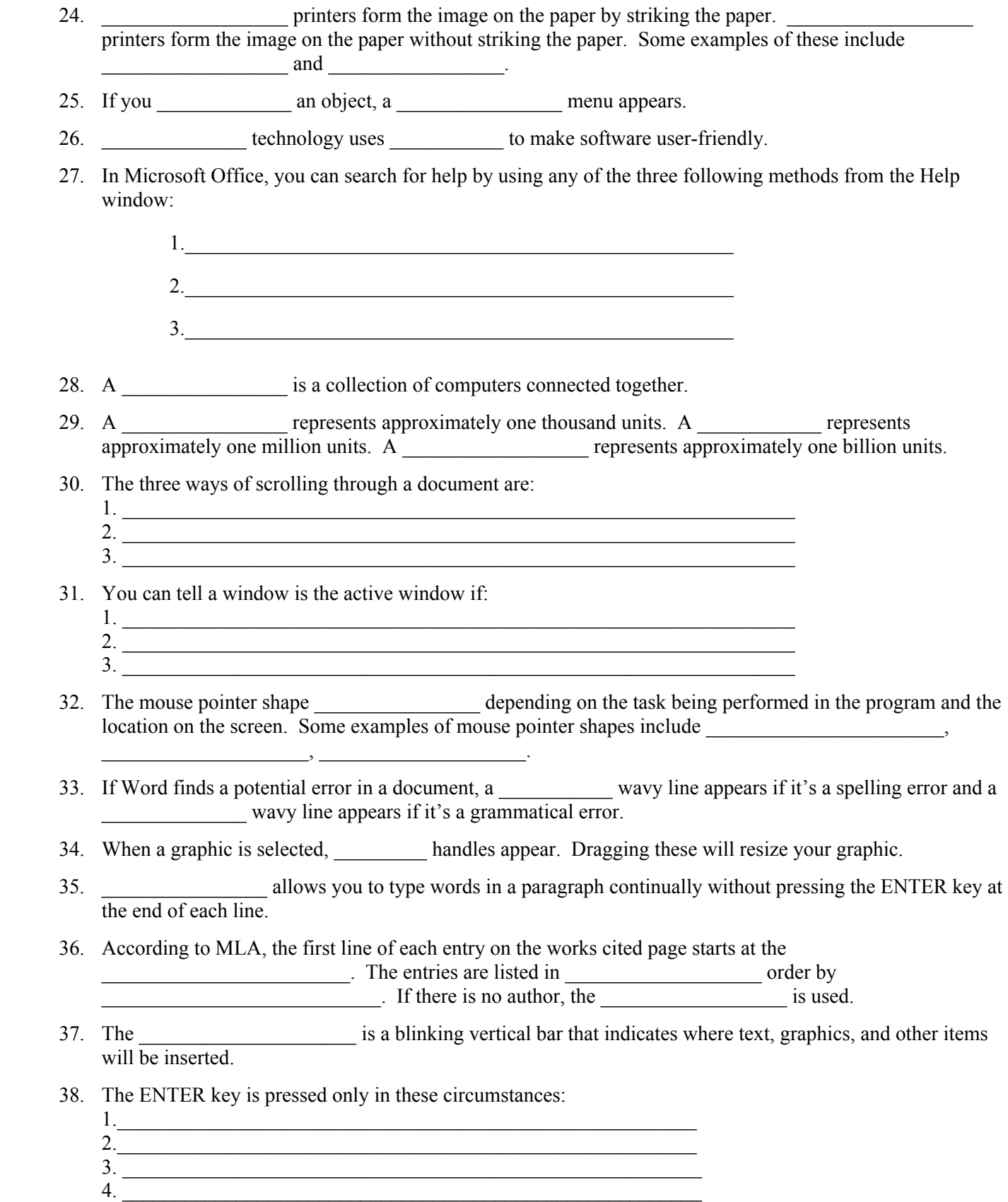

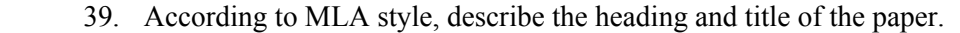

- 1. Header \_\_\_\_\_\_\_\_\_\_\_\_\_\_\_\_\_\_\_\_\_\_\_\_\_\_\_\_\_\_\_\_\_\_\_\_\_\_\_\_\_\_\_\_\_\_\_\_
- 2. Heading \_\_\_\_\_\_\_\_\_\_\_\_\_\_\_\_\_\_\_\_\_\_\_\_\_\_\_\_\_\_\_\_\_\_\_\_\_\_\_\_\_\_\_\_\_\_\_\_\_
- 3. Title \_\_\_\_\_\_\_\_\_\_\_\_\_\_\_\_\_\_\_\_\_\_\_\_\_\_\_\_\_\_\_\_\_\_\_\_\_\_\_\_\_\_\_\_\_\_\_\_\_\_\_

40. Every section in MLA is \_\_\_\_\_\_\_\_\_\_\_\_\_\_\_\_ spaced.

- 41. What are the nonprinting characters for the following:
	- ENTER \_\_\_\_\_\_\_\_\_\_\_\_\_ TAB SPACE **with a set of the set of the set of the set of the set of the set of the set of the set of the set of the set of the set of the set of the set of the set of the set of the set of the set of the set of the set of the**

 $\mathcal{L}_\text{max}$  , where  $\mathcal{L}_\text{max}$ 

 $\mathcal{L}=\{1,2,3,4,5\}$ 

 $\mathcal{L}_\text{max}$  , where  $\mathcal{L}_\text{max}$ 

- 42. What do each of the following keyboard shortcuts represent? Home \_\_\_\_\_\_\_\_\_\_\_\_\_\_\_\_\_\_\_\_\_\_\_\_\_\_\_\_\_\_\_\_\_\_\_\_\_\_\_\_\_\_\_\_\_\_
	- End \_\_\_\_\_\_\_\_\_\_\_\_\_\_\_\_\_\_\_\_\_\_\_\_\_\_\_\_\_\_\_\_\_\_\_\_\_\_\_\_\_\_\_\_\_\_\_\_  $Ctrl + Home$  $Ctrl + End$
- 43. In Office, the is a temporary storage area. It can hold text and graphics for use in application sofware.
- 44. When saving a document for the first time or changing the name of an existing document, select the \_\_\_\_\_\_\_\_\_\_\_\_\_\_ command from the Office Menu. If you are saving a document under the same name, select the command.
- 45. Explanatory notes at the end of a document are called They appear at the end of each page, they are called  $\blacksquare$
- 46. Each time the ENTER key is pressed the paragraph is carried over to the next paragraph.
- 47. In MLA, the formatting for footnote text is \_\_\_\_\_\_\_\_\_\_\_\_\_\_\_\_, \_\_\_\_\_\_\_\_\_\_\_\_\_\_, and
- 48. According to MLA style, a list of bibliographic sources used in a paper is called
- 49. A document in Excel is called a \_\_\_\_\_\_\_\_\_\_\_\_\_\_\_\_\_. It opens up with \_\_\_\_\_\_\_\_\_ worksheets. Additional worksheets can be added as long as
- 50. Each cell has a unique \_\_\_\_\_\_\_\_\_\_\_\_\_\_\_\_\_\_\_\_. The column is represented by a \_\_\_\_\_\_\_\_\_\_\_\_, and the row is represented by a  $\frac{1}{\sqrt{2}}$
- 51. In a cell address the comes first and the comes second.

\_\_\_\_\_\_\_\_\_\_\_\_\_\_\_\_\_\_\_\_\_\_\_\_\_\_\_\_\_\_\_\_\_\_\_\_\_\_\_\_\_\_\_\_\_\_\_\_\_\_\_\_\_\_\_\_\_\_\_\_\_\_\_\_\_\_.

- 52. The default alignment for text in a cell is \_\_\_\_\_\_\_\_\_\_\_\_\_\_\_\_\_\_\_. The default alignment for numbers in a cell is \_\_\_\_\_\_\_\_\_\_\_\_\_\_\_\_. The alignment \_\_\_\_\_\_\_\_\_\_\_\_\_\_ be changed for both.
	- 53. When the fill handle is used to copy the contents of a cell, the range of cells being copied is referred to as the \_\_\_\_\_\_\_\_\_\_\_\_\_\_\_\_\_\_\_ and the range of cells receiving the copy is referred to as the
	- 54. When using conditional formatting, if the condition is then Excel applies the formatting. If it is \_\_\_\_\_\_\_\_\_\_\_\_\_, Excel suppresses the formatting.

55. A workbook is a collection of

 $\overline{\phantom{a}}$ 

- 56. A  $\qquad \qquad$  is the intersection of a column and a row.
- 57. In Excel, as well as other MS Office programs, key tip badges will appear if you press the key.
- 58. A is a prewritten formula that is built into Excel.
- 59. A pie chart with one slice offset is called a
- 60. A series of two or more adjacent cells in a column or row or a rectangular group of cells is a
- 61. \_\_\_\_\_\_\_ refers to cells not wide enough to display the entire entry.
- 62. The only characters not allowed in a filename are:  $\qquad \qquad$ \_\_\_\_\_\_\_\_\_\_\_\_\_\_, \_\_\_\_\_\_\_\_\_\_\_\_\_\_, \_\_\_\_\_\_\_\_\_\_\_\_\_, \_\_\_\_\_\_\_\_\_\_\_\_\_, \_\_\_\_\_\_\_\_\_\_\_\_\_\_\_, and  $\mathcal{L}$
- 63. When you combine two or more cells you them. When you separate them, you  $\frac{1}{\text{them.}}$
- 64. The \_\_\_\_\_\_\_\_\_\_\_\_\_\_\_ is a small square in the corner of the active cell. It helps copy data from one cell to another.
- 65. The style format causes the cells to display with two decimal places and commas as thousands separators.
- 66. The \_\_\_\_\_\_\_\_\_\_\_\_\_\_ style format causes the cells to display with two decimal places so that decimal places in cells below the selected cells align vertically.
- 67. The \_\_\_\_\_\_\_\_\_\_\_\_\_ style format assigns floating dollar signs to a number.
- 68.  $A(n)$  chart is drawn on the same worksheet as the data.
- 69. The \_\_\_\_\_\_\_\_\_\_\_\_\_\_ tab is called the primary tab of the Ribbon. The Ribbon is referred to as the in a program.
- 70. To start a new line in a cell, press after each line.
- 71. Every formula begins with  $a(n)$ .
- 72. To go back and forth between formulas version and values version in Excel, hold down the while pressing the  $\frac{1}{2}$ .
- 73. In Excel, \_\_\_\_\_\_\_ cell references can change and \_\_\_\_\_\_\_\_\_\_\_\_\_ cell references never change.
- 74. In Excel, you can select nonadjacent ranges by holding down the \_\_\_\_\_ key.
- 75. \_\_\_\_\_\_\_\_\_\_\_\_\_\_\_ mode allows you to enter formulas into Excel using your mouse.
- 76. The syntax of the IF function is  $\frac{1}{\sqrt{1-\frac{1}{n}}}\frac{1}{\sqrt{1-\frac{1}{n}}}\frac{1}{\sqrt{1-\frac{1}{n}}}\frac{1}{\sqrt{1-\frac{1}{n}}}\frac{1}{\sqrt{1-\frac{1}{n}}}\frac{1}{\sqrt{1-\frac{1}{n}}}\frac{1}{\sqrt{1-\frac{1}{n}}}\frac{1}{\sqrt{1-\frac{1}{n}}}\frac{1}{\sqrt{1-\frac{1}{n}}}\frac{1}{\sqrt{1-\frac{1}{n}}}\frac{1}{\sqrt{1-\frac{1}{n}}}\frac{1}{\sqrt$
- 77. In order to print a selected range of cells, click  $\qquad \qquad$  in the print dialog box.
- 78. In order to print the entire workbook, click \_\_\_\_\_\_\_\_ in the print dialog box.
- 79. In order to print only the active worksheet, click \_\_\_\_\_\_\_\_\_\_\_\_ in the print dialog box.
- 80. The \_\_\_\_\_\_\_\_\_\_\_\_\_\_\_\_\_\_\_\_\_ version of a worksheet display the formulas entered while the \_\_\_\_\_\_\_\_\_\_\_\_\_\_\_\_\_ version displays the results of the formulas.
- 81. In a table, columns are called  $\Box$ , and rows are called  $\Box$
- 82. A unique identifier can also be called a
- 83. \_\_\_\_\_\_\_\_\_\_\_\_\_\_\_\_\_\_\_\_\_\_\_\_\_\_\_ data can contain any types of characters.
- 84. \_\_\_\_\_\_\_\_\_\_\_\_\_\_\_\_ data type can contain only numbers that can be used in calculations.
- 85. \_\_\_\_\_\_\_\_\_\_\_\_\_ data type is used only for monetary data.
- 86. \_\_\_\_\_\_\_\_\_\_\_\_\_ data can contain only numbers that will be used for arithmetic operations.
- 87. **and a data type is used only for monetary amounts.**
- 88. The two wildcards you can use in an Access query are and  $\blacksquare$
- 89. The wildcard represents only one character. The wildcard can represent any combination of characters.
- 90. To create a parameter query, you need to enclose the field name in
- 91.  $A(n)$  contains information about a given person, product or event, while a \_\_\_\_\_\_\_\_\_\_\_\_\_\_\_\_ contains a specific piece of information.
- 92. To create a new table in Access, click the tab on the tab on the and then click the extended button.
- 93. When you create a table in Datasheet view, Access automaticall adds a field called as the first field in the table. It is also the  $\blacksquare$
- 94. You can only delete the primary key in view.
- 95. To execute a query, you can click or execute or the Ribbon.
- 96. To create a query using the query wizard, click the Create tab on the Ribbon and then click . To create a query in design view, click \_\_\_\_\_\_\_\_\_\_\_\_\_\_\_\_.
- 97. List some commonly used comparison operators:
- 98. To find all clients whose names start with an "s" enter  $\frac{1}{2}$  in the criteria row under client name.
- 99. To find all clients whose names are either Marks or Merks, enter  $\frac{1}{2}$  in the criteria field under name.
- 100. To find all clients who have paid more than \$20,000, enter  $\qquad \qquad$  in the criteria row under Amount Paid.
- 101. In Access, the rules for naming tables and fields are:

4. \_\_\_\_\_\_\_\_\_\_\_\_\_\_\_\_\_\_\_\_\_\_\_\_\_\_\_\_\_\_\_\_\_\_\_\_\_\_\_\_\_\_\_\_\_\_\_\_\_\_\_\_\_\_\_\_\_\_\_\_\_\_\_\_\_

- $1.$ 2. \_\_\_\_\_\_\_\_\_\_\_\_\_\_\_\_\_\_\_\_\_\_\_\_\_\_\_\_\_\_\_\_\_\_\_\_\_\_\_\_\_\_\_\_\_\_\_\_\_\_\_\_\_\_\_\_\_\_\_\_\_\_\_\_\_ 3. \_\_\_\_\_\_\_\_\_\_\_\_\_\_\_\_\_\_\_\_\_\_\_\_\_\_\_\_\_\_\_\_\_\_\_\_\_\_\_\_\_\_\_\_\_\_\_\_\_\_\_\_\_\_\_\_\_\_\_\_\_\_\_\_\_
- 102. **is storing a particular piece of data in more than one place.**
- 103. \_\_\_\_\_\_\_\_\_\_\_\_\_\_\_\_\_\_\_\_\_ allows users to insert artwork and multimedia effects, including pictures, photos, sounds, and movies into a presentation.
- 104. When a new slide is added to a presentation, the layout on the new slide is  $\qquad \qquad$  as the one before it.
- 105. When you copy the format from one slide to create another slide, you are the slide.
- 106. The slide introduces the presentation to the audience.
- 107. If you drag the sizing handle in a graphic, you maintain the original proportions.
- 108. In PowerPoint you can animate and and  $\Box$
- 109. The \_\_\_\_\_\_\_\_\_\_\_\_\_\_\_\_\_\_\_\_\_\_\_ view is the default view.

 $\mathcal{L}=\mathcal{L}^{\mathcal{L}}$  , where  $\mathcal{L}^{\mathcal{L}}$  , we have the set of  $\mathcal{L}^{\mathcal{L}}$ 

 $\overline{\phantom{a}}$ 

- 110. The view shows each slide in your presentation with animations, transitions, and show the slide on the full screen without any of the PowerPoint window objects.
- 111. The wiew shows you thumbnails of each slide in the presentation.
- 112. The basic unit of any PowerPoint presentation is a
- 113. If you want to indent text on a line to create a lower level paragraph, click the \_\_\_\_\_\_\_\_\_\_\_\_ button. If you want to go to a higher level paragraph, click the button.
- 114. Slide layouts have  $\frac{1}{4}$  in various configurations for text and other visual content.
- 115. To insert clip art or other graphics into a slide, you need to insert them into a
- 116. The button allows you to copy all formatting changes from one object to another.
- 117. Animations that control how objects come onto the slide are called . Animations that control how one slide leaves the screen and how the next comes onto the screen are called

118. In order to view how a printout would look, go to  $\blacksquare$ 

- 119. Document themes are used to give a presenation a \_\_\_\_\_\_\_\_\_\_\_\_\_\_\_\_\_\_\_\_\_\_\_\_\_\_\_ and appearance.
- 120. A a significant is a potentially damaging computer program that affects, or infects, a computer.
- 121. A \_\_\_\_\_\_\_ is a program that copies itself repeated using up resources and possibly shutting down the computer or network.
- 122. A is a virus that hides within or looks like a legitimate program.
- 123. A is a virus that hides in a computer and allows someone from a remote location to take full control of the computer.

## **Matching**

List which arithmetic operator goes with each function.

- a. e. /<br>b. % f. + b.  $\frac{9}{6}$ <br>c.  $\wedge$  $\wedge$  g. -<br>\*
- $d.$
- \_\_\_\_ 124. multiplication
- $\frac{1}{2}$  125. division
- $\frac{1}{\sqrt{2}}$  126. addition
- \_\_\_\_ 127. subtraction
- $\frac{1}{2}$  128. exponentiation
- $\frac{1}{29}$ . negation
- \_\_\_\_ 130. percentage